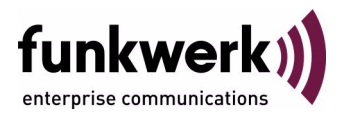

# **Benutzerhandbuch bintec R4100 / R4300 Frame Relay**

Copyright © 12. Dezember 2006 Funkwerk Enterprise Communications GmbH Version 0.9

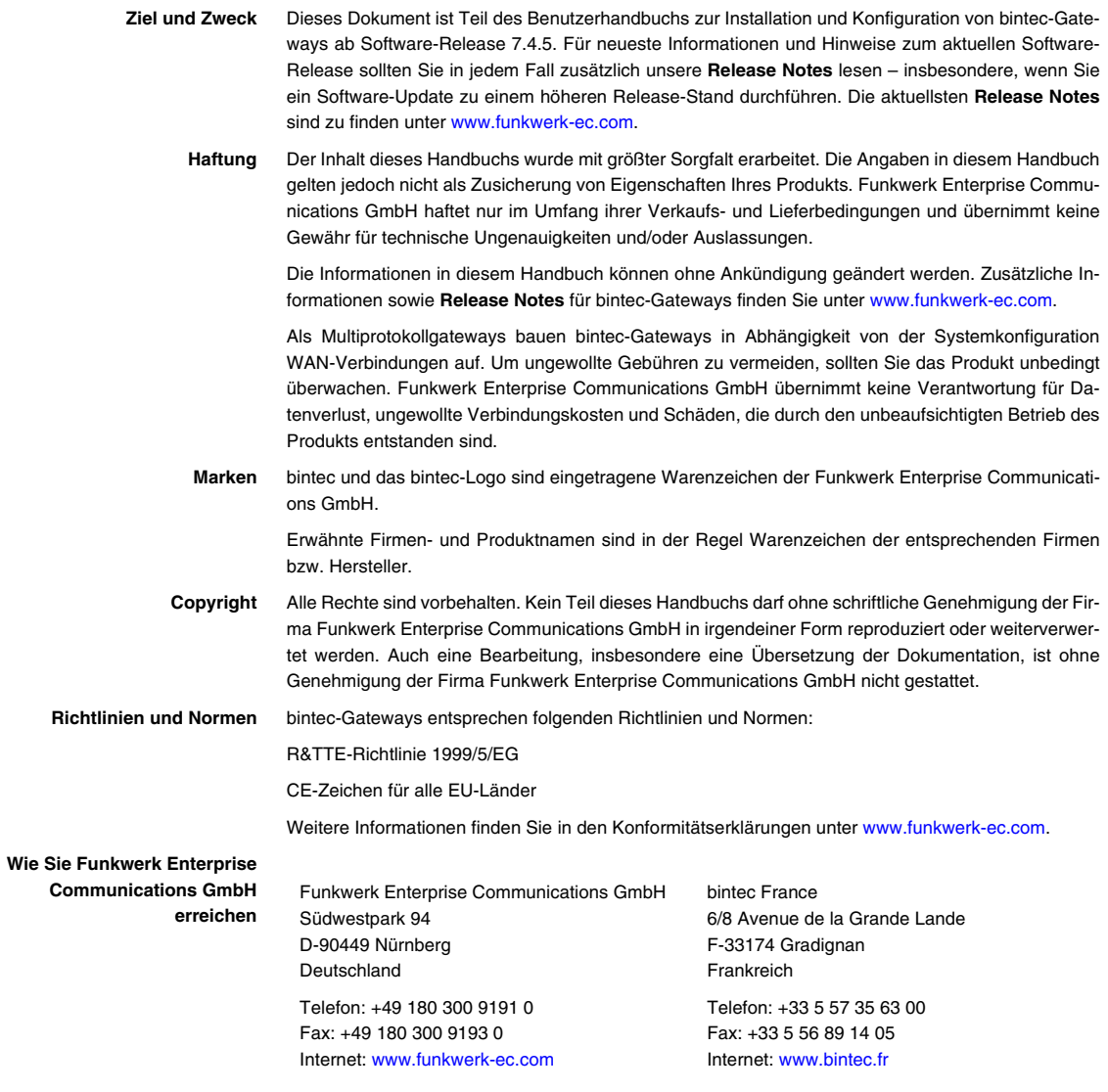

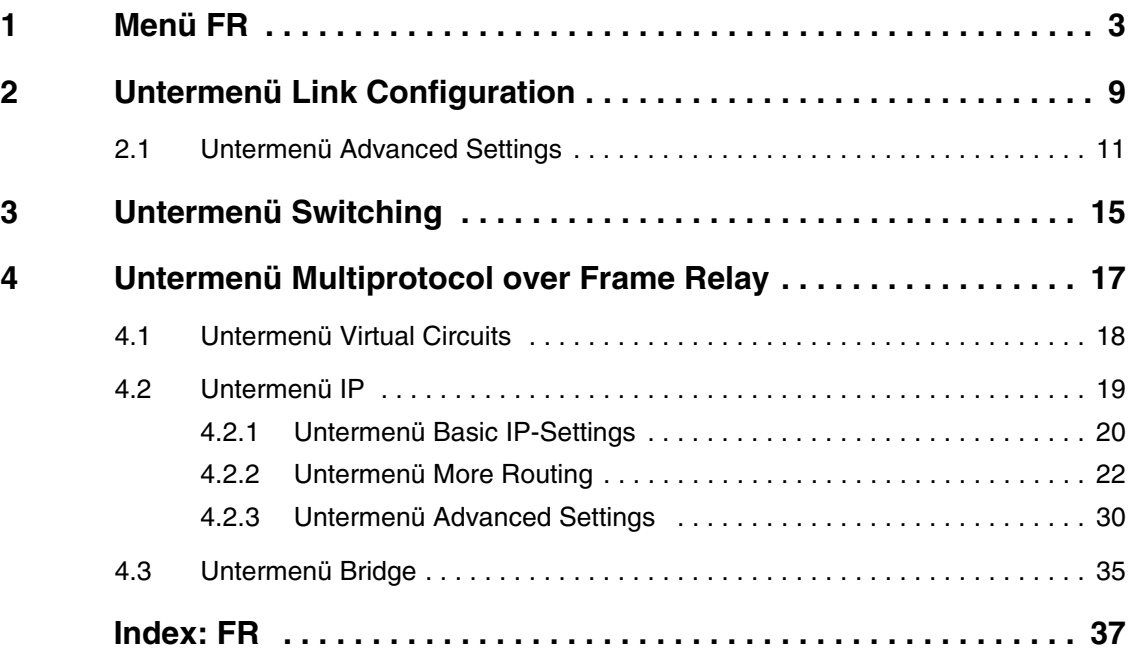

## <span id="page-4-0"></span>**1 Menü FR**

**Im Folgenden wird das Menü FR beschrieben.**

```
R4300 Setup Tool Funkwerk Enterprise Communications GmbH
[FRAME RELAY]: Frame Relay Configuration MyGateway
```

```
 Link Configuration
 Switching
 Multiprotocol over Frame Relay
 EXIT
```
Ihr Gateway kann als Frame Relay-Switch oder Frame Relay-Router verwendet werden und unterstützt die folgenden offiziellen Standards und Industriestandards:

- RFC 1490 Multiprotocol Interconnect over Frame Relay
- RFC 1293 Inverse Address Resolution Protocol
- ITU-T Q933a, Appendix II, X6 Line Management Extensions
- Frame Relay Forum 1.1 Congestion Management.

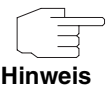

Frame Relay steht auf dem Gateway über eine vorkonfigurierte und kostenfreie Lizenz zur Verfügung. Bei versehentlichem Löschen kann diese durch Easy Licensing rückgesichert werden. Informationen dazu finden Sie im Menü **LICENSES**.

Frame Relay ist eine verbindungsorientierte Technologie, die einen schnellen Paketvermittlungsdienst für den Zugriff auf WANs (Wide Area Network) bereitstellt. Diese Technologie nutzt die verfügbare Bandbreite durch Verwendung eines komplexen statistischen Multiplexalgorithmus optimal aus. Frame Relay wird oft als "rationalisierte Version von X.25" bezeichnet, weil einige Schicht 3- Netzwerkfunktionen von X.25 weggelassen sind.

Frame Relay stellt eine flexible und kostengünstige Alternative zu vorhandenen WAN-Technologien dar und ist bestens für Netzwerkinstallationen mit einem oder mehreren der folgenden Merkmale geeignet:

- Anwendungen generieren große Mengen an Datenverkehr.
- Der Datenverkehr reagiert empfindlich auf Verzögerungen.
- Hohe Netzwerkverfügbarkeit ist sehr wichtig.
- Ein Unternehmen ist an mehreren Standorten ansässig (zwischen den Standorten liegen große Entfernungen).
- Integration in vorhandene öffentliche und/oder private Paketvermittlungsnetzwerke ist erforderlich.

**Frame Relay-Technologie** Wie der Name nahelegt, teilt diese Technologie Datenströme aus dem LAN in Frames variabler Länge auf und leitet ("relay") diese Frames über vorher festgelegte, logische Verbindungen (Permanent Virtual Circuits, PVCs) in das Netzwerk weiter.

> Einige der Schlüsselkonzepte von Frame Relay werden im Folgenden aufgezählt:

- Zum Transport der Benutzerdaten werden kleine Frames variabler Länge verwendet. Dadurch eignet sich Frame Relay sehr gut für Datenanwendungen (besonders für solche, die sehr viel Datenverkehr generieren), aber nicht für echtzeitkritische Datenströme wie Audio- und Videoübertragungen.
- Im Vergleich zu X.25 ist die Gesamtleistung wesentlich besser ein Ergebnis eingeschränkter Fehlerkorrektur- und Quittierungsroutinen.
- Jedem Benutzer wird ein Minimalwert für die Bandbreite garantiert, der immer verfügbar ist (Committed Information Rate, CIR).
- Eine hohe Netzwerkverfügbarkeit wird durch statistische virtuelle Multiplexverbindungen (Datenströme) auf logischen Verbindungen (Permanent Virtual Circuits, PVCs) erreicht.

Die integrierte Bandbreitenzuordnung (echte Bandwidth On Demand) ermöglicht es, zusätzliche Bandbreite ohne zusätzliche Kosten zu nutzen - basierend auf der jeweiligen Committed Burst Rate (CBR) und der jeweiligen Excess Burst Rate (EBR).

In einem typischen Frame Relay-Netzwerk gibt es verschiedene Gerätetypen entsprechend der durchzuführenden Aufgaben.

■ Endsysteme

Endsysteme sind normalerweise Endbenutzergeräte, die das zu Grunde liegende Frame Relay-Netzwerk nutzen. Je nach Anwendung auf dem Endsystem kann sich der Bandbreitenbedarf auf Endsystemen im LAN unterscheiden. Einige Anwendungen generieren große Mengen an stoßweise auftretendem Datenverkehr (normalerweise von Datenanwendungen, Telnet, FTP, HTTP), während andere (z. B. Audio- und Videoanwendungen) eine konstante Bitrate benötigen.

■ Frame Relay-Router

Frame Relay-Router werden verwendet, um Punkt-zu-Mehrpunkt-Netzwerke (LANs) mit einem öffentlichen oder privaten Frame Relay-Netzwerk zu verbinden. Es ist die Aufgabe des Routers Daten aus dem LAN in Frame Relay-Frames zu enkapsulieren, die über die Netzwerkverbindung transportiert werden. Ein Frame Relay-Router enkapsuliert LAN-Frames in Frame Relay-Frames und leitet diese Frames an einen Frame Relay-Switch für die Übertragung über das Netzwerk weiter. Außerdem empfängt ein Frame Relay-Router Frame Relay-Frames vom Switch, befreit die einzelnen Frames von den Frame Relay-Frames, um die ursprünglichen LAN-Frames zu erhalten, und leitet die LAN-Frames an das Endgerät weiter. Ein Frame Relay-Router kommuniziert direkt mit mindestens einem Frame Relay-Switch, um das Öffnen/Schließen von Virtual Circuits auszuhandeln und um die Netzwerkauslastung zu steuern.

■ Frame Relay-Switches

Switches befinden sich normalerweise im Besitz von öffentlichen Netzwerkanbietern, können sich aber auch an privaten Standorten befinden, an denen private Frame Relay-Netzwerke implementiert werden. Außer den Frame-Feldern FECN (Forward Explicit Congestion Notification), BECN (Backward Explicit Congestion Notification) und DE (Discard Eligibility Indicator), die für das Überlastmanagement verwendet werden, ist der Inhalt und das endgültige Ziel einzelner Frames für den Switch ohne Belang. Frames werden mithilfe eines einfachen Zuordnungsschemas von einer

Schnittstelle an eine andere weitergegeben. Das Frame-Feld DLCI (Data Link Connection Identifier) ordnet dabei die verwendeten virtuellen Verbindungen zu.

**Frame Relay-Dienste** Der Frame Relay-Zugriff kann über unterschiedliche Konfigurationen gemäß den Anforderungen Ihres Standorts erworben werden. Zu den Merkmalen der Dienste, die Sie erhalten, gehören:

- 1. Der Typ der physikalischen Verbindung, die Sie zum Frame Relay-Netzwerk haben: ISDN oder X.21.
- 2. Der Wert (von 56 KBit/s bis zu 2 MBit/s) und der Typ der Bandbreite, die über diese Verbindung zur Verfügung steht. Dies beinhaltet die garantierte Rate und die zusätzliche Rate. Siehe unten, unter CIR, CBR und EBR.
- 3. Die Anzahl der von Ihnen empfangenen PVCs.

#### **Committed Information Rate**

Wenn Sie Frame Relay-Dienste von Ihrem Anbieter erwerben, wird Ihnen eine Committed Information Rate (CIR) zugewiesen. Diese Rate definiert die minimale Bandbreite, für die Ihr Anbieter ständige Verfügbarkeit an Ihrem Standort garantiert.

#### **Committed Burst Rate**

Mit Ihrem Leistungspaket erhalten Sie auch eine Committed Burst Rate (CBR, siehe auch Bc im Setup Tool). Hierbei handelt es sich um eine zusätzliche Bandbreite (zusätzlich zu CIR), die Sie verwenden können, wenn entsprechende Netzwerkressourcen verfügbar sind. Die CBR ist kostenlos. Beachten Sie aber, dass alle Frames, die Ihre CIR übersteigen, als DE (Discard Eligible) markiert werden und möglicherweise von zwischengeschalteten Switches gelöscht werden, wenn das Netz überlastet ist.

#### **Excess Burst Rate**

Außerdem steht eine Excess Burst Rate (EBR, siehe auch Be im Setup Tool) zur Verfügung. Sie definiert die maximale Datenrate, die das Netzwerk des Dienstanbieters aufrecht zu erhalten versucht. Beachten Sie, dass der gesamte EBR-Datenverkehr als "Discard Eligible" markiert wird.

Die Konfiguration erfolgt in den folgenden Untermenüs:

- **E** *LINK CONFIGURATION*
- **SWITCHING**
- **MULTIPROTOCOL OVER FRAME RELAY.**

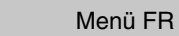

## <span id="page-10-0"></span>**2 Untermenü Link Configuration**

**Im Folgenden wird das Menü LINK CONFIGURATION beschrieben. (Der Screenshot enthält Beispielwerte.)**

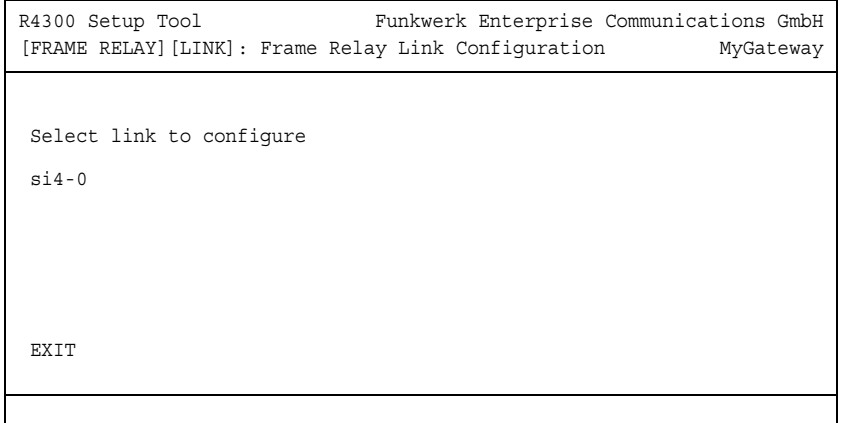

Das Menü **FR** ➜ **LINK CONFIGURATION** enthält die Einstellungen zur Schicht 2 der Frame Relay-Schnittstelle.

Im Menü werden die verfügbaren Verbindungen aufgelistet, die als Transportschicht einer Frame Relay-Schnittstelle konfiguriert werden können.

Die Zahl der verfügbaren Verbindungen, die Sie hier sehen, ist eine Kombination aus Hardware-Schnittstellen (installierten Modulen) und Software-Schnittstellen.

■ Hardware-Schnittstellen (Serial)

Abhängig von den installierten Modulen erzeugt das System initiale Verbindungen six-y.

■ Software-Schnittstellen (WAN-Partner) Jeder Frame-Relay-kompatibler Eintrag, der im System konfiguriert ist, wird gezeigt.

Die Konfiguration wird unter **FR** ➜ **LINK CONFIGURATION** ➜ **EDIT** durchgeführt.

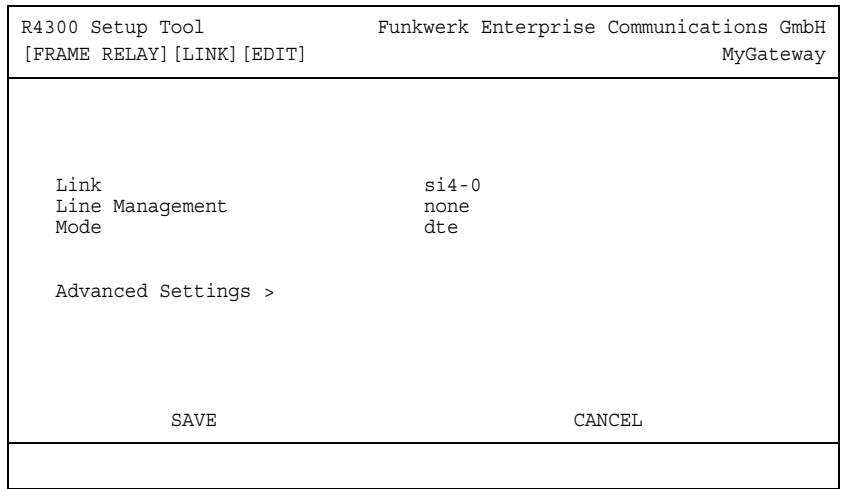

Das Menü besteht aus folgenden Feldern:

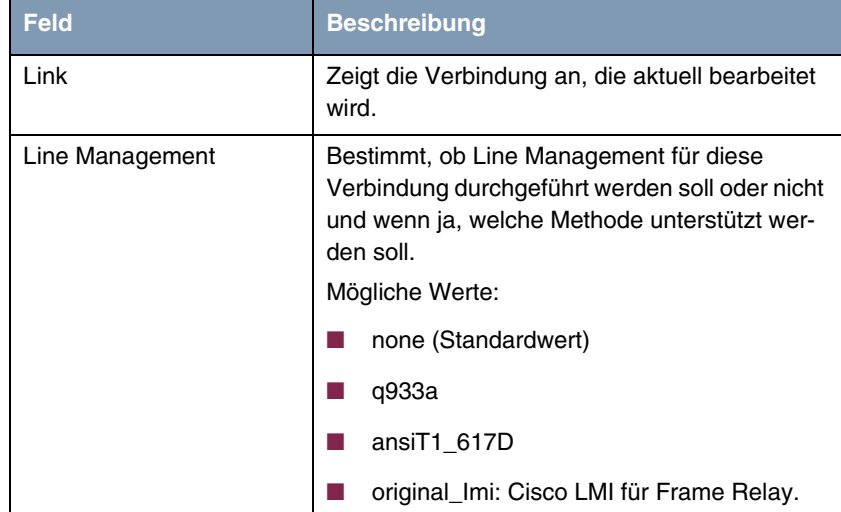

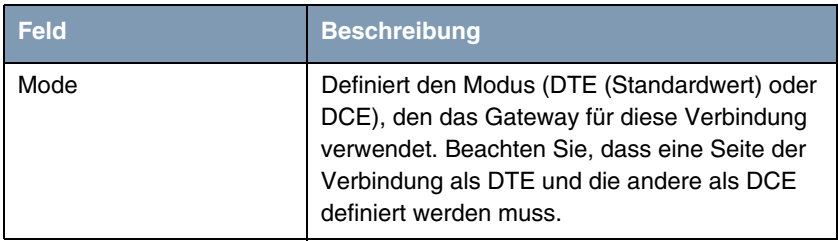

Tabelle 2-1: Felder im Menü **LINK CONFIGURATION** ➜**EDIT**

Das Menü führt zum Untermenü **ADVANCED SETTINGS**.

### <span id="page-12-0"></span>**2.1 Untermenü Advanced Settings**

**im Folgenden wird das Untermenü ADVANCED SETTINGS beschrieben.**

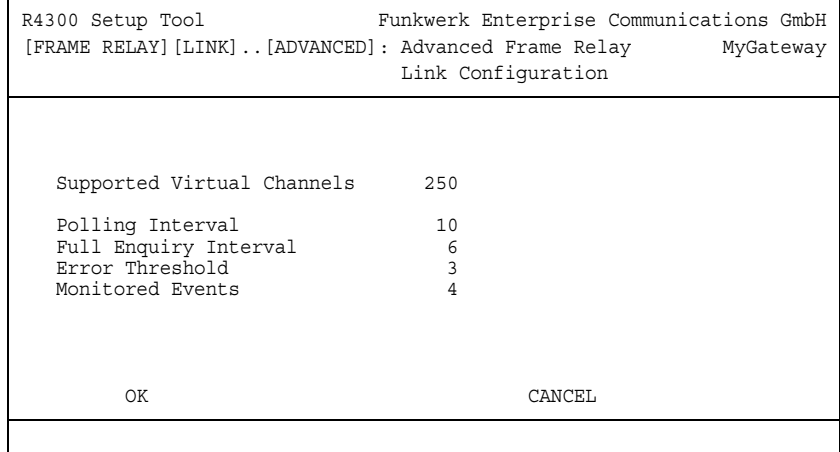

Dieses Menü kann verwendet werden, um spezielle Einstellungen zum Line-Management für Frame Relay-Schnittstellen auf dem Gateway zu konfigurieren.

Das Menü besteht aus folgenden Feldern:

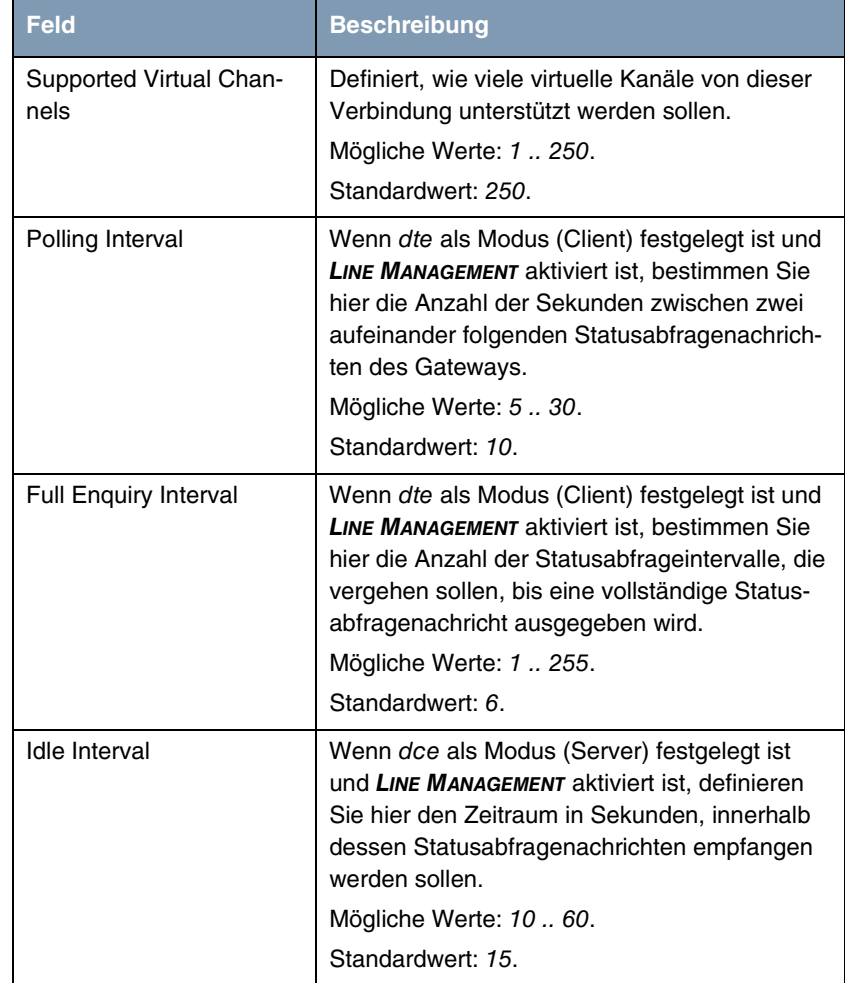

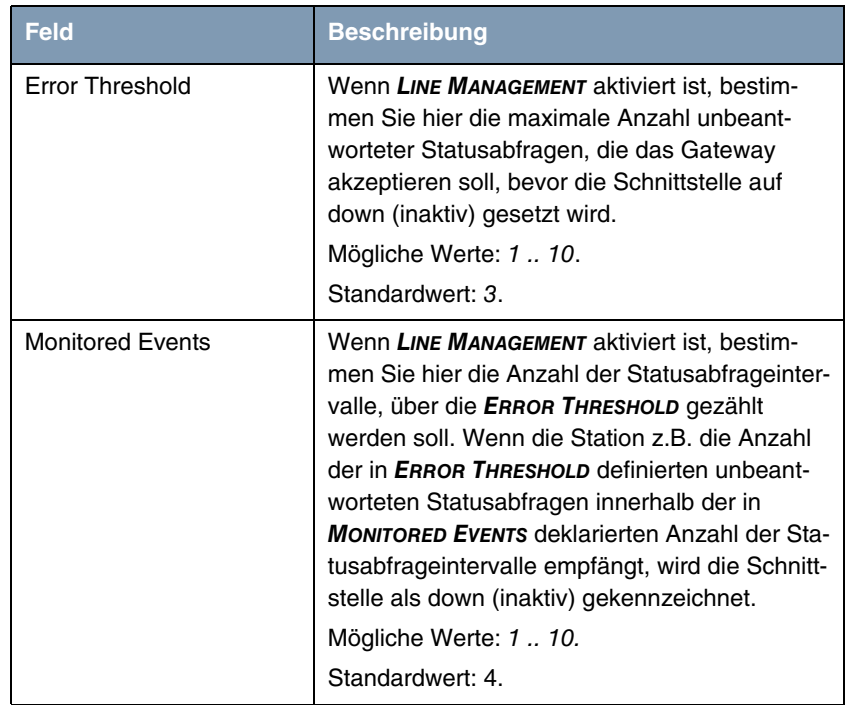

Tabelle 2-2: Felder im Menü **ADVANCED SETTINGS**

## <span id="page-16-0"></span>**3 Untermenü Switching**

**Im Folgenden wird das Menü SWITCHING** ➜ **ADD/EDIT beschrieben. (Der Screenshot enthält Beispielwerte.)**

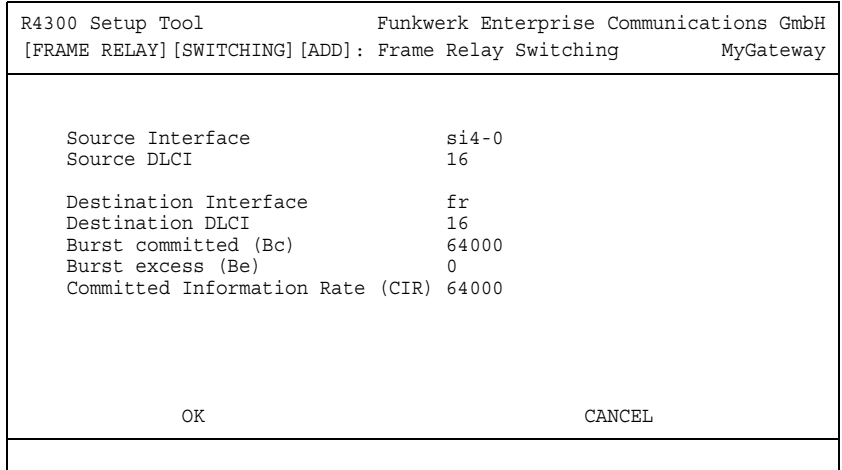

Im Menü **FR** ➜ **SWITCHING** werden Einstellungen für die einzelnen Virtual Circuits von Frame Relay aufgelistet.

Dieses Menü wird verwendet, um die Frame Relay-Switching-Funktionalität auf dem Gateway zu konfigurieren. Wenn das Gateway als Frame Relay-Switch verwendet wird, können mit diesem Menü Routen und Zuordnungen (beispielsweise von der eingehenden Schnittstelle mit dem entsprechenden DLCI zur ausgehenden Schnittstelle mit entsprechendem DLCI) konfiguriert werden.

Frame Relay-Routen können hier hinzugefügt, entfernt und geändert werden.

Die Konfiguration wird unter **FR → SWITCHING → ADD/EDIT** durchgeführt.

Das Menü besteht aus folgenden Feldern:

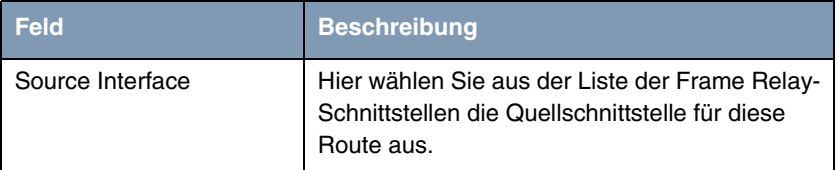

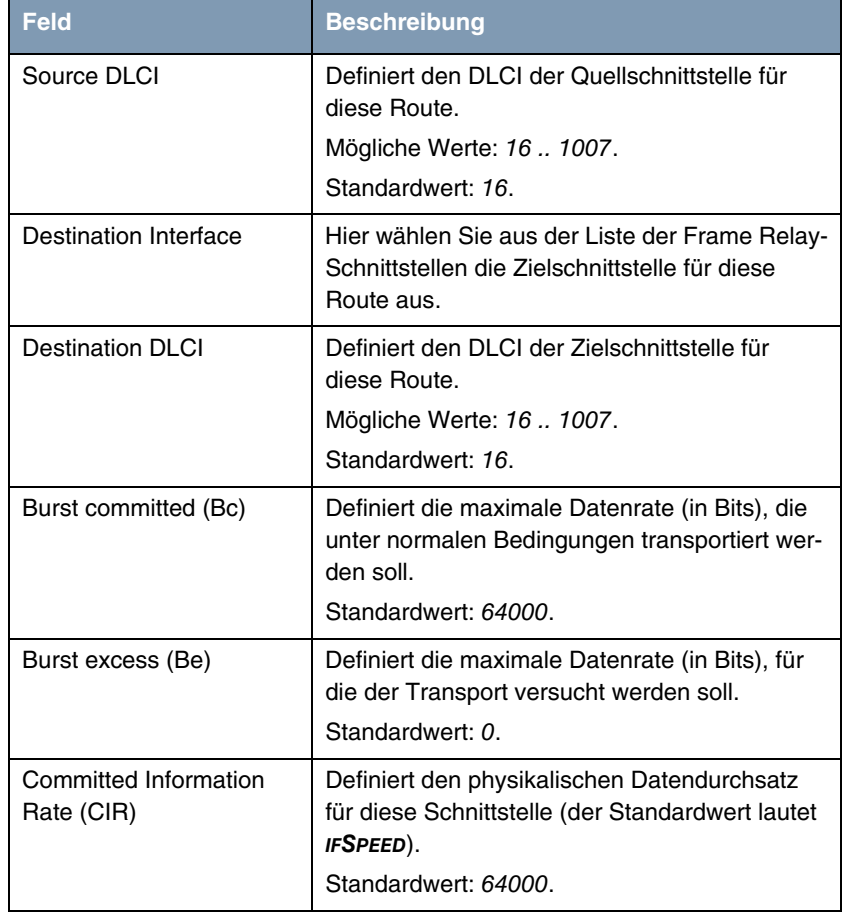

Tabelle 3-1: Felder im Menü **SWITCHING** ➜ **ADD/EDIT** 

## <span id="page-18-0"></span>**4 Untermenü Multiprotocol over Frame Relay**

**Im Folgenden werden die Felder des Menüs MULTIPROTOCOL OVER FRAME RELAY** ➜ **ADD/EDIT beschrieben.**

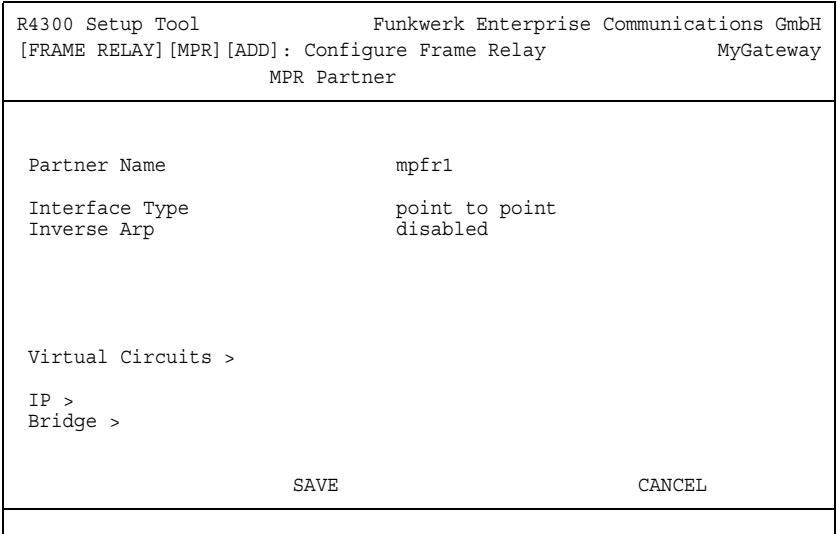

Im Menü **FR** ➜ **MULTIPROTOCOL OVER FRAME RELAY** werden alle vorhandenen MPFR-Schnittstellen aufgelistet, die auf dem Gateway konfiguriert sind.

Dieses Menü wird verwendet, um MPFR-Schnittstellen (Multi-Protocol routing over Frame Relay) auf dem Gateway zu erstellen oder zu ändern.

Die Konfiguration wird unter **FR → MULTIPROTOCOL OVER FRAME RELAY → ADD/EDIT** durchgeführt.

Das Menü besteht aus folgenden Feldern:

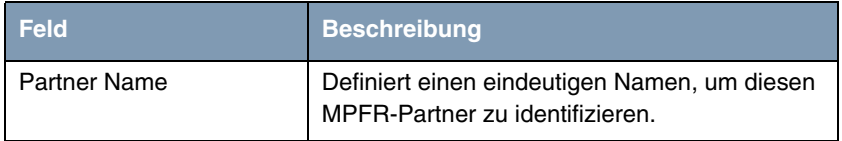

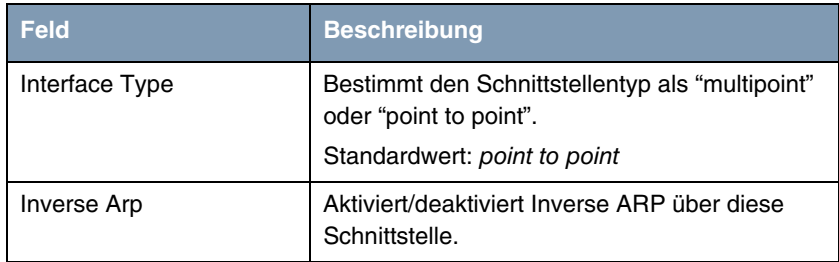

Tabelle 4-1: Felder im Menü **MULTIPROTOCOL OVER FRAME RELAY**

Das Menü **MULTIPROTOCOL OVER FRAME RELAY** enthält folgende Untermenüs:

- **E VIRTUAL CIRCUITS**
- **IP**
- **BRIDGE.**

### <span id="page-19-0"></span>**4.1 Untermenü Virtual Circuits**

**Im Folgenden werden die Felder des Untermenüs VIRTUAL CIRCUITS** ➜ **ADD/EDIT beschrieben.**

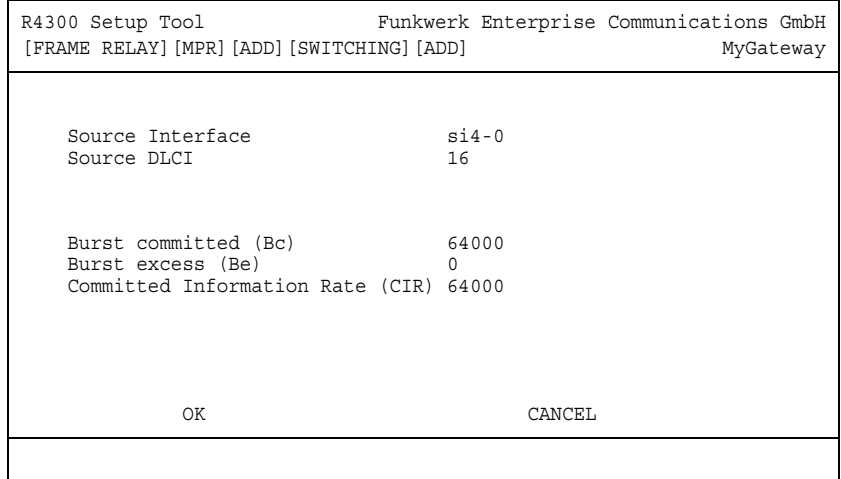

Dieses Menü sollte nur von Standorten verwendet werden, die mehrere DLCIs von Ihrem Frame Relay-Dienstanbieter empfangen. Je nach Anzahl der empfangenen DLCIs und Diensttypen sollten Sie dieses Menü verwenden, um die entsprechenden Datenraten zu definieren.

Die Konfiguration wird unter FR → MULTIPROTOCOL OVER FRAME RELAY → **ADD/EDIT** ➜ **VIRTUAL CIRCUITS** ➜ **ADD/EDIT** durchgeführt.

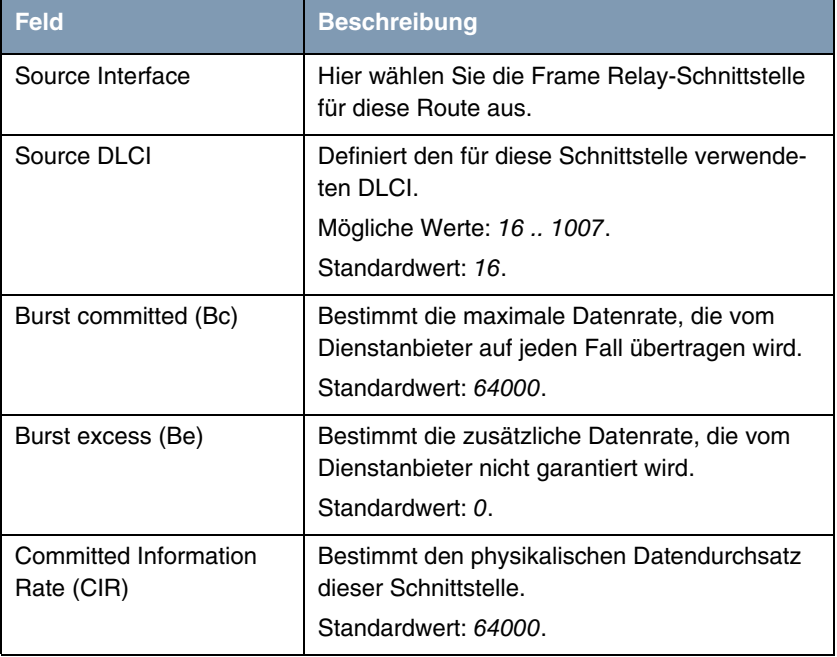

Das Menü besteht aus folgenden Feldern:

Tabelle 4-2: Felder im Menü **VIRTUAL CIRCUITS**

### <span id="page-20-0"></span>**4.2 Untermenü IP**

**Im Folgenden wird das Untermenü IP beschrieben.**

Im Untermenü **FR** ➜ **MULTIPROTOCOL OVER FRAME RELAY** ➜ **ADD/EDIT** ➜ **IP** werden IP-Einstellungen für den gewählten Verbindungspartner vorgenommen.

Das Untermenü **IP** besteht aus folgenden weiteren Untermenüs:

- **BASIC IP-SETTINGS**
- **MORE ROUTING**
- **B ADVANCED SETTINGS.**

### <span id="page-21-0"></span>**4.2.1 Untermenü Basic IP-Settings**

**Im Folgenden werden die Felder des Untermenüs BASIC IP-SETTINGS beschrieben. Bei TRANSIT NETWORK =** yes **wird folgendes Fenster angezeigt (mit Beispieladressen):**

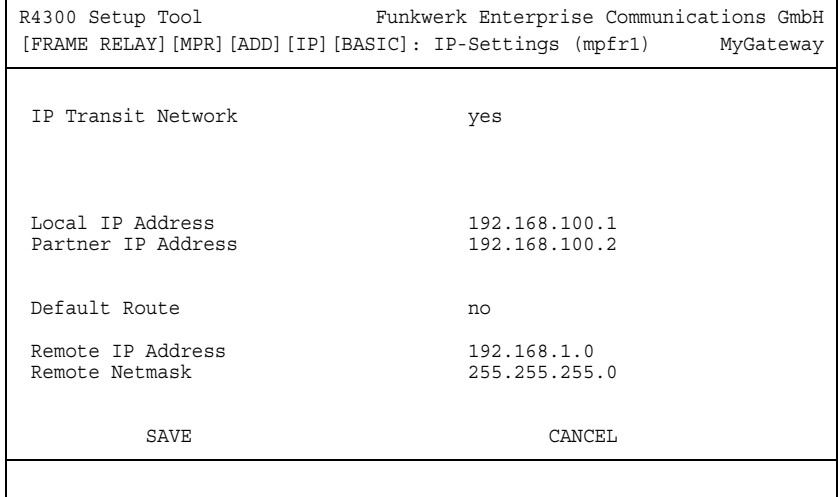

Damit IP-Datagramme zwischen zwei getrennten LANs übertragen werden können, muss das Gateway die Route zu dem jeweiligen Zielnetz kennen. Im Menü **IP** können Sie das Routing für den gewählten Verbindungspartner festlegen. Sie können z. B. eine Default Route zum Verbindungspartner generieren. **Default Route** Bei einer Default Route werden automatisch alle Daten zu diesem Verbindungspartner geleitet, wenn keine andere passende Route verfügbar ist.

> Sie können auf Ihrem Gateway mehrere Default Routen eintragen, nur eine einzige kann aber jeweils wirksam sein. Achten Sie daher auf unterschiedliche Werte für **METRIC**, wenn Sie mehrere Default Routen eintragen.

**Transitnetzwerk** Sie verwenden sowohl für Ihr Gateway als auch für den Verbindungspartner jeweils eine zusätzliche ISDN-IP-Adresse. Damit bauen Sie während der Verbindung ein virtuelles IP-Netzwerk auf, ein sogenanntes Transitnetzwerk. Diese Einstellung benötigen Sie normalerweise nicht, nur bei manchen Spezialkonfigurationen ist sie notwendig.

Das Menü besteht aus folgenden Feldern:

<span id="page-22-2"></span><span id="page-22-1"></span><span id="page-22-0"></span>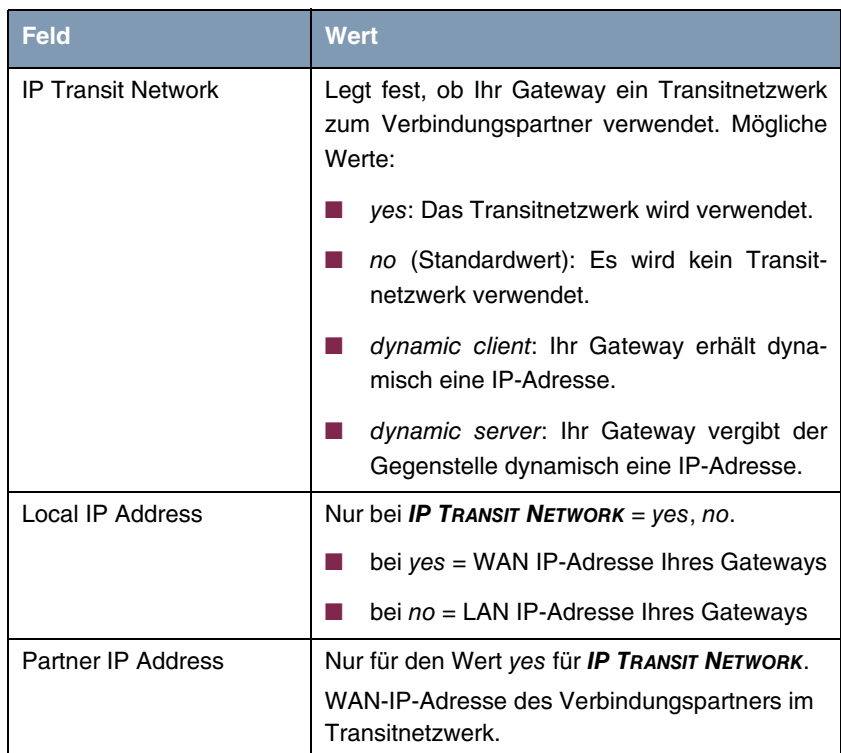

<span id="page-23-2"></span><span id="page-23-1"></span>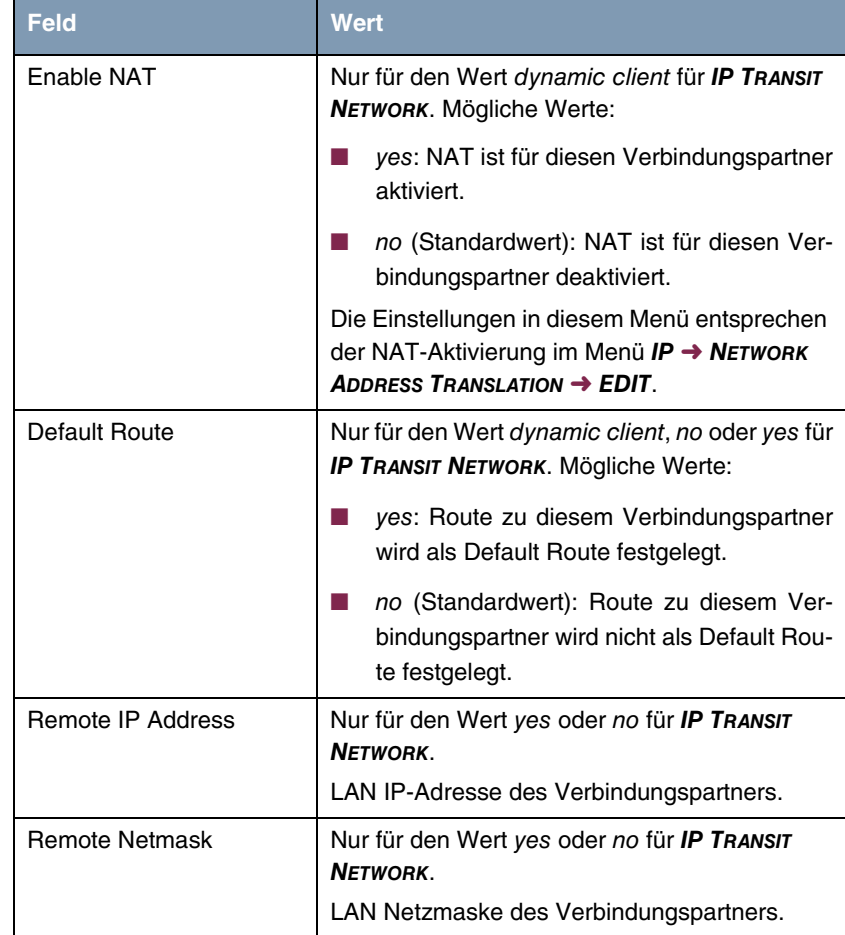

<span id="page-23-4"></span><span id="page-23-3"></span>Tabelle 4-3: Felder im Menü **BASIC IP-SETTINGS**

### <span id="page-23-0"></span>**4.2.2 Untermenü More Routing**

**Im Folgenden werden die Felder des Untermenüs MORE ROUTING beschrieben.**

Wenn für einen spezifischen Verbindungspartner eine Route in **BASIC IP-SETTINGS** eingegeben wurde, wird automatisch ein Routing-Eintrag in der Routing-Tabelle Ihres Gateways erzeugt. Im Menü **MULTIPROTOCOL OVER FRAME RELAY** ➜ **ADD/EDIT** ➜ **IP** erscheint das Untermenü **MORE ROUTING**. In diesem Menü können Sie die Routing-Einträge eines spezifischen Verbindungspartners ändern und weitere hinzufügen.

Im Menü **MULTIPROTOCOL OVER FRAME RELAY** ➜ **ADD/EDIT** ➜ **IP** ➜ **MORE ROUTING** sind die IP-Routen des spezifischen Verbindungspartners aufgelistet:

R4300 Setup Tool Funkwerk Enterprise Communications GmbH [FRAME RELAY][MPR][ADD][IP][ROUTING]: IP Routing (mpfr1) MyGateway The flags are: U (Up), D (Dormant), B (Blocked), G (Gateway Route), I (Interface Route), S (Subnet Route), H (Host Route), E (Extended Route) Destination Gateway Mask Flags Met. Interface Pro 192.168.1.0 192.168.100.2 255.255.255.0 DG 1 Filiale loc 192.168.100.2 192.268.100.1 255.255.255.0 DH 1 Filiale loc ADD ADDEXT DELETE EXIT

Unter **FLAGS** wird der aktuelle Status (Up – Aktiv, Dormant – Ruhend, Blocked – Gesperrt) und die Art der Route (Gateway Route, Interface Route, Subnet Route, Host Route, Extended Route) angezeigt. Unter **PRO** wird angezeigt, mit welchem Protokoll Ihr Gateway den Routing-Eintrag "gelernt" hat, z.B.  $loc = 10$ cal, d.h. manuell konfiguriert.

Weitere Routen werden im Menü **MULTIPROTOCOL OVER FRAME RELAY** ➜ **ADD/EDIT** ➜ **IP** ➜ **MORE ROUTING** ➜ **ADD** hinzugefügt. Bestehende Einträge können bearbeitet werden, indem der gewünschte Listeneintrag ausgewählt und mit der Eingabetaste bestätigt wird.

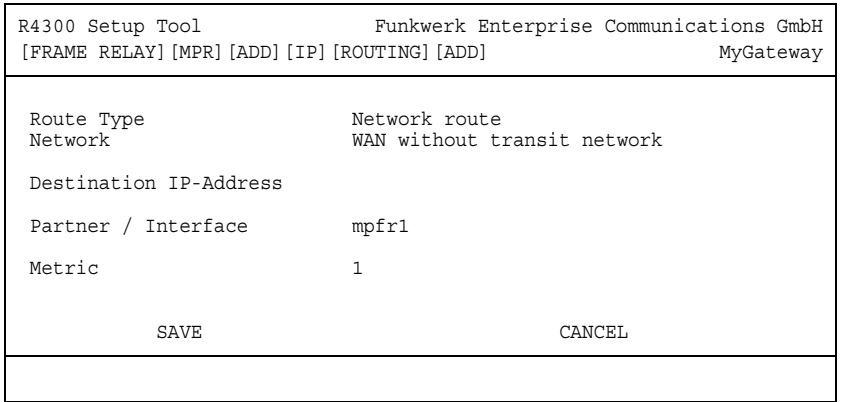

Das Menü **MORE ROUTING** ➜ **ADD/EDIT** besteht aus folgenden Feldern:

<span id="page-25-2"></span><span id="page-25-1"></span><span id="page-25-0"></span>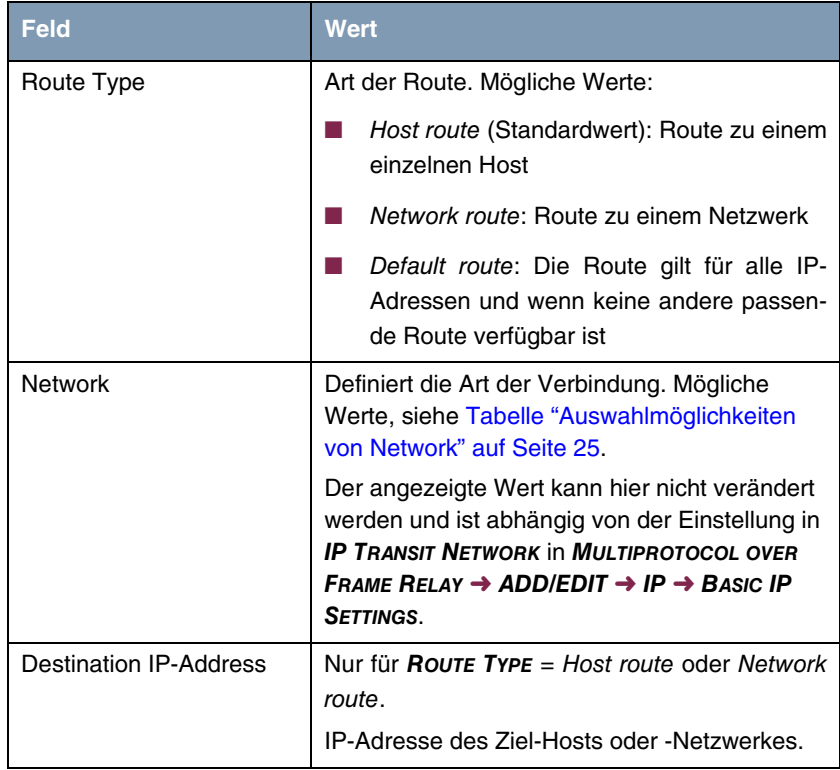

<span id="page-26-4"></span><span id="page-26-2"></span>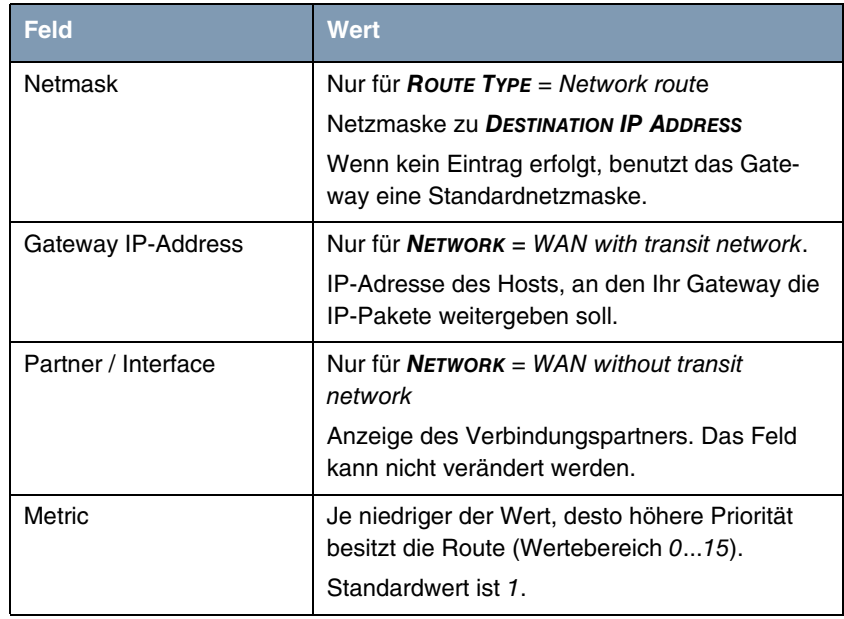

<span id="page-26-6"></span><span id="page-26-3"></span>Tabelle 4-4: Felder im Menü **MORE ROUTING**

<span id="page-26-5"></span>**NETWORK** enthält folgende Auswahlmöglichkeiten:

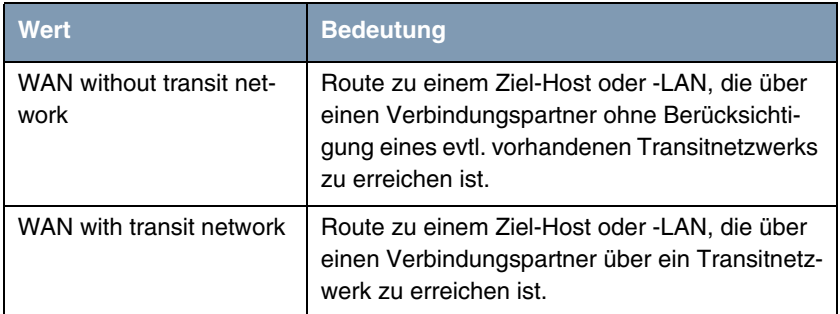

<span id="page-26-0"></span>Tabelle 4-5: Auswahlmöglichkeiten von **NETWORK**

<span id="page-26-1"></span>Zusätzlich zu der normalen Routing-Tabelle kann das Gateway auch Routing-Entscheidungen aufgrund einer erweiterten Routing-Tabelle, der Extended-Routing-Tabelle, treffen. Dabei kann das Gateway neben der Quell- und Zieladresse u. a. auch das Protokoll, Quell- und Ziel-Port, Art des Dienstes (Type of Service, TOS) und den Status der Gateway-Schnittstelle in die Entscheidung mit einbeziehen.

Einträge in der Extended-Routing-Tabelle werden gegenüber den Einträgen in der normalen Routing-Tabelle bevorzugt behandelt.

Um Einträge für Extended Routing zu erzeugen, betätigen Sie die Schaltfläche **ADDEXT** und öffnen damit das entsprechende Menü.

**Beispiel** Extended IP Routing (=XIPR) ist z. B. dann nützlich, wenn zwei Netzwerke mit einer LAN-LAN-Kopplung über ISDN verbunden sind, aber bestimmte Dienste (z. B. Telnet) nicht über eine ISDN-Wählverbindung, sondern über eine X.25- Verbindung geroutet werden sollen. Durch Eintragungen in der Extended Routing-Tabelle können Sie ermöglichen, daß ein Teil des IP-Verkehrs über die ISDN-Wählverbindung und ein Teil des IP-Verkehrs (z. B. für Telnet) über eine X.25-Verbindung läuft.

> Die Konfiguration erfolgt im Setup-Tool-Menü **MULTIPROTOCOL OVER FRAME RELAY** ➜ **ADD/EDIT** ➜ **IP** ➜ **MORE ROUTING** ➜ **ADDEXT**.

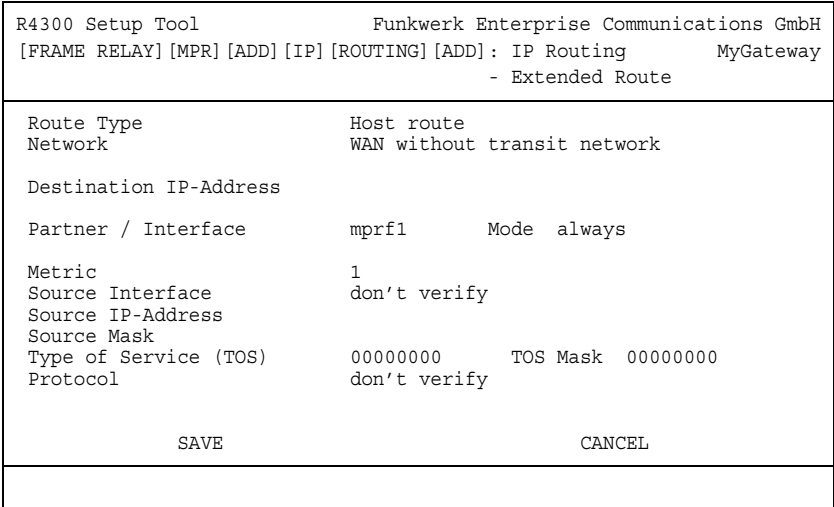

#### Das Menü enthält folgende Felder:

<span id="page-28-5"></span><span id="page-28-4"></span><span id="page-28-3"></span><span id="page-28-2"></span><span id="page-28-1"></span><span id="page-28-0"></span>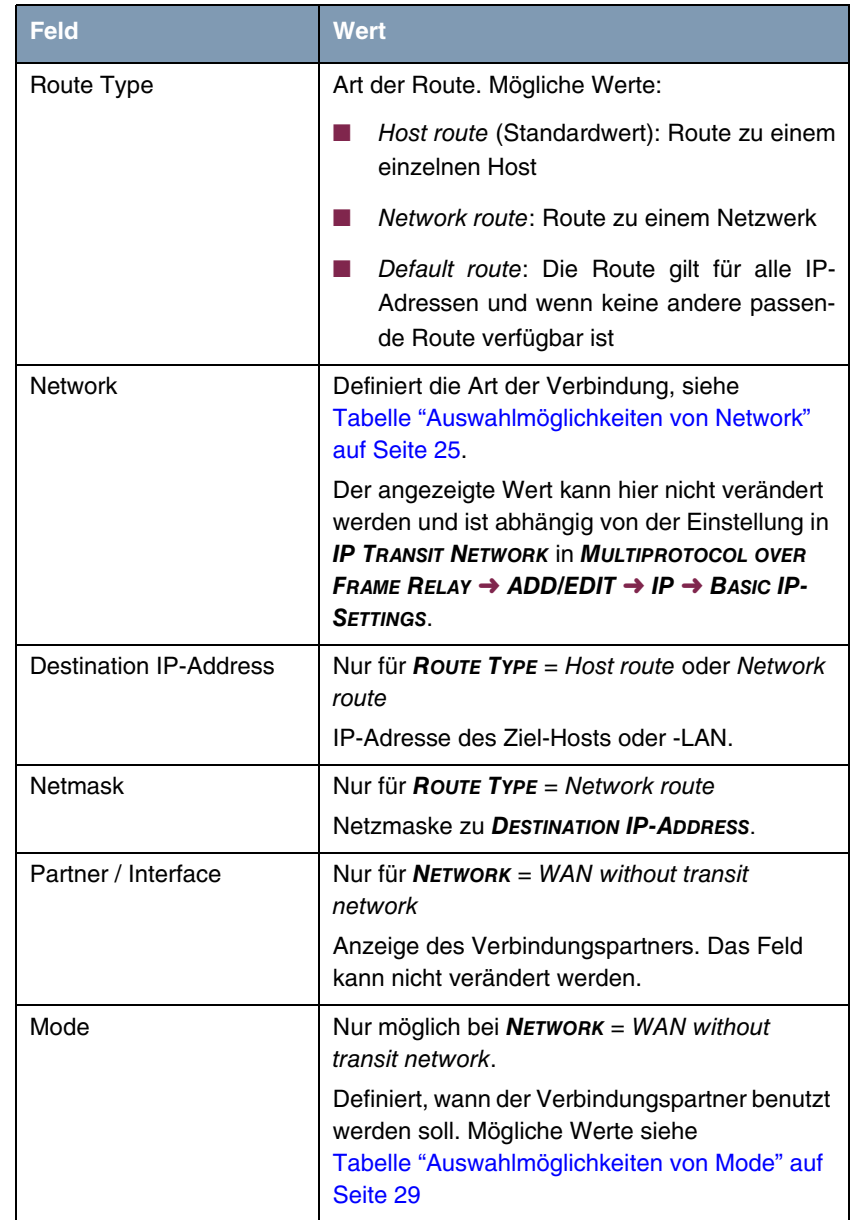

<span id="page-29-9"></span><span id="page-29-8"></span><span id="page-29-6"></span><span id="page-29-5"></span><span id="page-29-4"></span><span id="page-29-1"></span>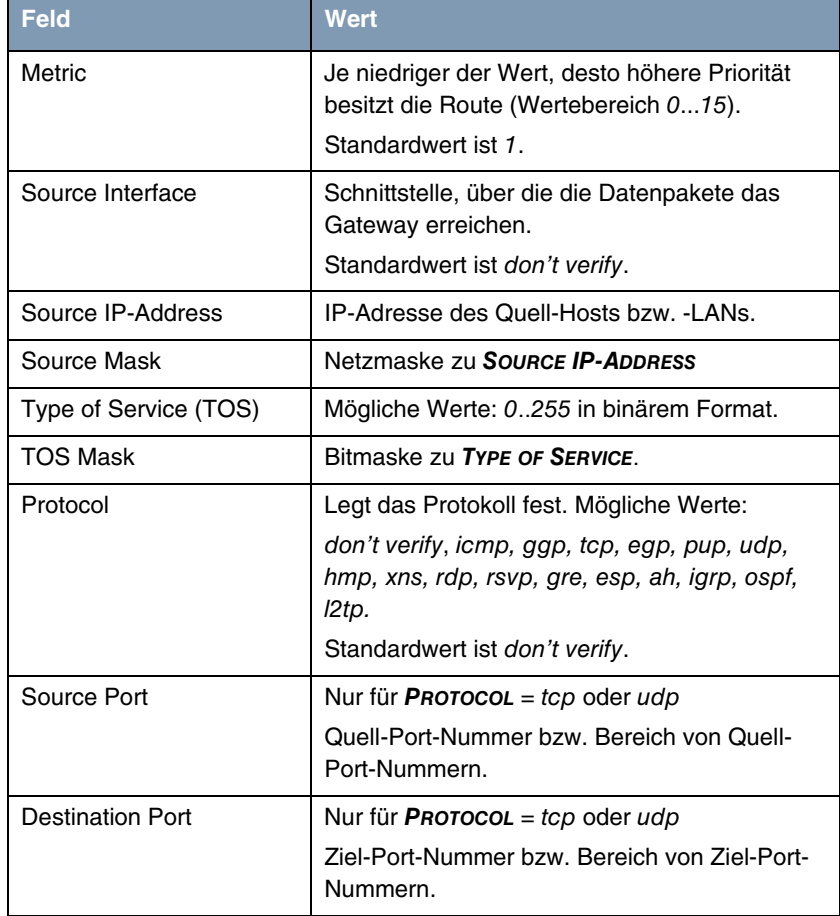

<span id="page-29-7"></span><span id="page-29-3"></span><span id="page-29-0"></span>Tabelle 4-6: Felder im Menü **ADDEXT**

<span id="page-29-2"></span>**MODE** enthält folgende Auswahlmöglichkeiten:

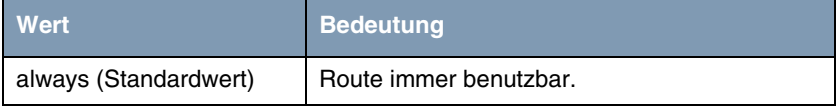

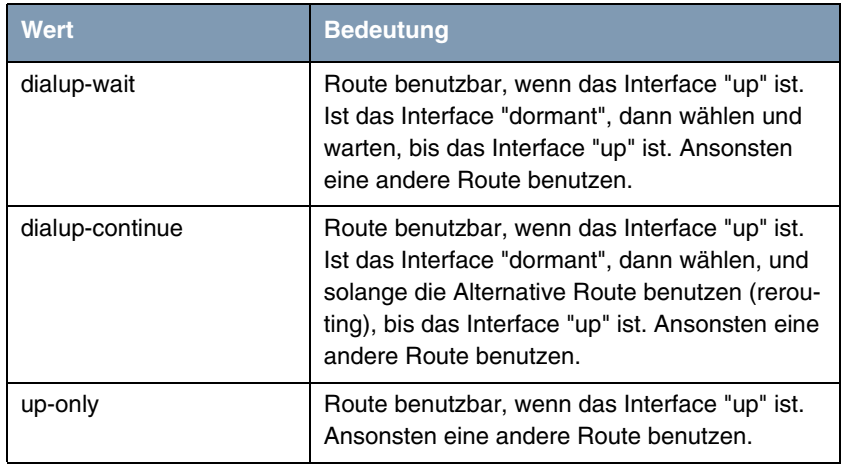

<span id="page-30-0"></span>Tabelle 4-7: Auswahlmöglichkeiten von **MODE**

<span id="page-30-1"></span>Die Felder **SOURCE PORT** bzw. **DESTINATION PORT** enthalten folgende Auswahlmöglichkeiten:

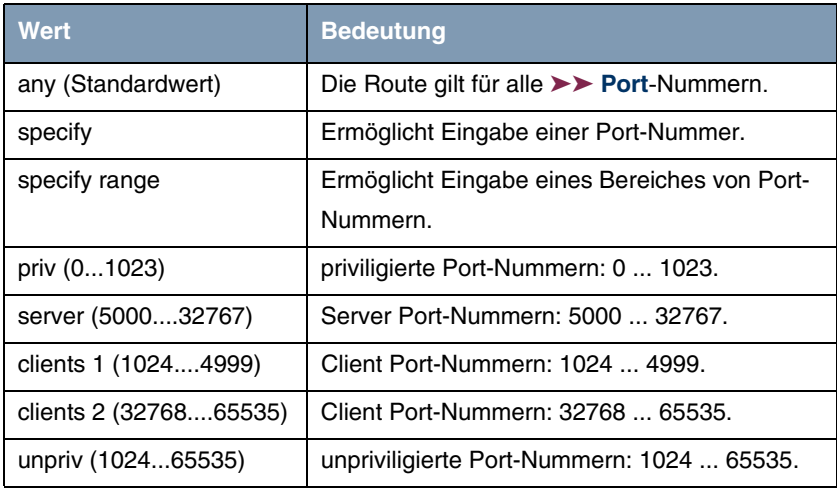

Tabelle 4-8: Auswahlmöglichkeiten von **SOURCE PORT** bzw. **DESTINATION PORT**

### <span id="page-31-0"></span>**4.2.3 Untermenü Advanced Settings**

**Im Folgenden werden die Felder des Untermenüs ADVANCED SETTINGS beschrieben.**

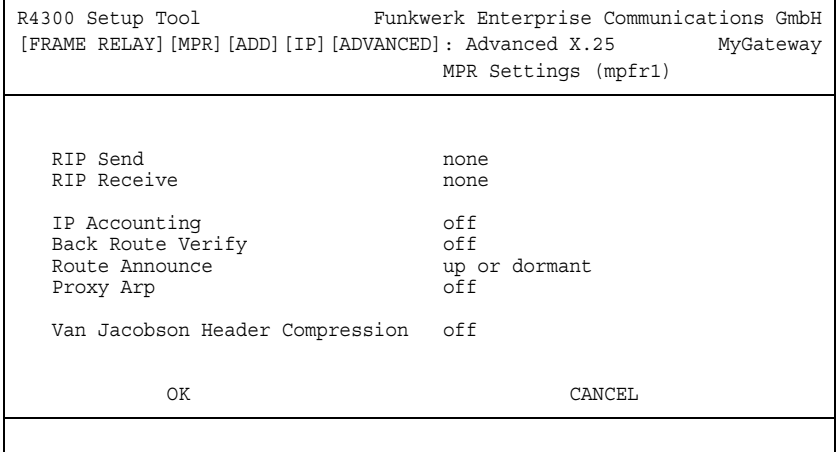

Im Menü **MULTIPROTOCOL OVER FRAME RELAY** ➜ **ADD/EDIT** ➜ **IP** ➜ **ADVANCED SETTINGS** können u.a. erweiterte Routing-Einstellungen für den jeweiligen Verbindungspartner vorgenommen werden.

<span id="page-31-1"></span>**RIP** Die Eintragungen der Routing-Tabelle können entweder statisch festgelegt werden, oder es erfolgt eine laufende Aktualisierung der Routing-Tabelle durch dynamischen Austausch der Routing-Informationen zwischen mehreren Gateways. Diesen Austausch regelt ein sogenanntes Routing-Protokoll, z. B. RIP (Routing Information Protocol).

Mit ➤➤ **RIP** tauschen Gateways ihre in Routing-Tabellen gespeicherten Informationen aus, indem sie in regelmäßigen Abständen miteinander kommunizieren. Das Gateway unterstützt sowohl Version 1 als auch Version 2 von RIP, wahlweise einzeln oder gemeinsam.

RIP wird für LAN und WAN separat konfiguriert.

#### **Aktiv und Passiv**

Man kann dabei aktive und passive Gateways unterscheiden: Aktive Gateways bieten Ihre Routing-Einträge per ➤➤ **Broadcasts** anderen Gateways an. Passive Gateways nehmen die Informationen der aktiven Gateways an und speichern sie, geben aber ihre eigenen Routing-Einträge nicht weiter. Das Gateway kann beides.

#### **Verbindungspartner**

Wenn Sie mit einem Verbindungspartner Empfangen und/oder Senden von RIP-Paketen vereinbaren, kann Ihr Gateway mit den Gateways im LAN der Gegenstelle dynamisch Routing-Informationen austauschen.

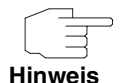

Der Empfang von Routing-Tabellen über RIP kann eine Sicherheitslücke sein, da fremde Rechner bzw. Gateways die Routing-Funktionalität des Gateways verändern können.

Wähl-Verbindungen werden durch RIP-Pakete nicht aufgebaut oder gehalten.

<span id="page-32-1"></span>**IP Accounting** Diese Option ermöglicht die Aktivierung bzw. Deaktivierung der Erstellung von IP Accounting Meldungen für diesen Verbindungspartner. Wenn IP Accounting aktiviert ist, wird eine Statistikmeldung generiert (und in die **biboAdmSyslog-Table** geschrieben), welche detaillierte Informationen über die Verbindungen mit diesem Verbindungspartner enthält. (Einstellungen zum Speichern der Accounting Messages in eine Datei finden Sie in **SYSTEM** ➜ **EXTERNAL SYSTEM LOGGING**.)

<span id="page-32-0"></span>**Back Route Verification** Hinter diesem Begriff versteckt sich eine einfache, aber sehr leistungsfähige Funktion des Gateways. Wenn Backroute Verification für einen Verbindungspartner aktiviert ist, werden über dieses eingehende Datenpakete nur akzeptiert, wenn ausgehende Antwortpakete über das gleiche Interface geroutet würden. Dadurch können Sie – auch ohne Filter – die Akzeptanz von Paketen mit gefälschten IP-Adressen verhindern.

<span id="page-32-3"></span>**Route Announce** Diese Option ermöglicht die Einstellung, wann ggf. aktivierte Routing Protokolle (z.B. RIP) die für dieses Interface definierten IP Routen propagieren sollen.

<span id="page-32-2"></span>**Proxy Arp** Mit Hilfe von ►► Proxy ARP kann das Gateway ►► ARP-Requests aus dem eigenen LAN stellvertretend für diesen spezifischen Verbindungspartner beantworten. Wenn ein Host im LAN eine Verbindung zu einem anderen Host im LAN oder zu einem Verbindungspartner aufbauen will, aber dessen Hardware-Adresse (MAC Adresse) nicht kennt, sendet er einen sogenannten ARP-Request als ➤➤ **Broadcast** ins Netz. Wenn auf dem Gateway Proxy ARP aktiviert ist und der gewünschte Ziel-Host z.B. über eine Host-Route erreichbar ist, beantwortet das Gateway den ARP-Request mit seiner eigenen Hardware-Adresse. Dies ist für den Verbindungsaufbau ausreichend: Die ➤➤ **Datenpakete** werden an das Gateway geschickt, das sie dann an den gewünschten Host weiterleitet.

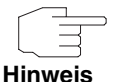

Achten Sie darauf, dass auch LAN-seitig Proxy ARP aktiviert ist.

<span id="page-33-3"></span><span id="page-33-2"></span><span id="page-33-1"></span><span id="page-33-0"></span>**Feld Wert** RIP Send Ermöglicht Senden von RIP-Paketen über die Schnittstelle zum Verbindungspartner. Mögliche Werte: siehe [Tabelle "Auswahlmöglichkeiten von RIP Send](#page-35-0)  [und RIP Receive" auf Seite 34](#page-35-0) RIP Receive **Ermöglicht Empfangen von RIP-Paketen über** die Schnittstelle zum Verbindungspartner. Mögliche Werte: siehe [Tabelle "Auswahlmöglichkeiten von RIP Send](#page-35-0)  [und RIP Receive" auf Seite 34](#page-35-0) IP Accounting Ermöglicht Erzeugen von Accounting-Messages für z.B. ➤➤ **TCP-**, ➤➤ **UDP-** und ICMP-Sitzungen. Mögliche Werte: on, off (Standardwert). Back Route Verify **Aktiviert Backroute Verification für die Schnitt**stelle zum Verbindungspartner. Mögliche Werte: on, off (Standardwert).

Das Menü **ADVANCED SETTINGS** besteht aus folgenden Feldern:

<span id="page-34-2"></span><span id="page-34-0"></span>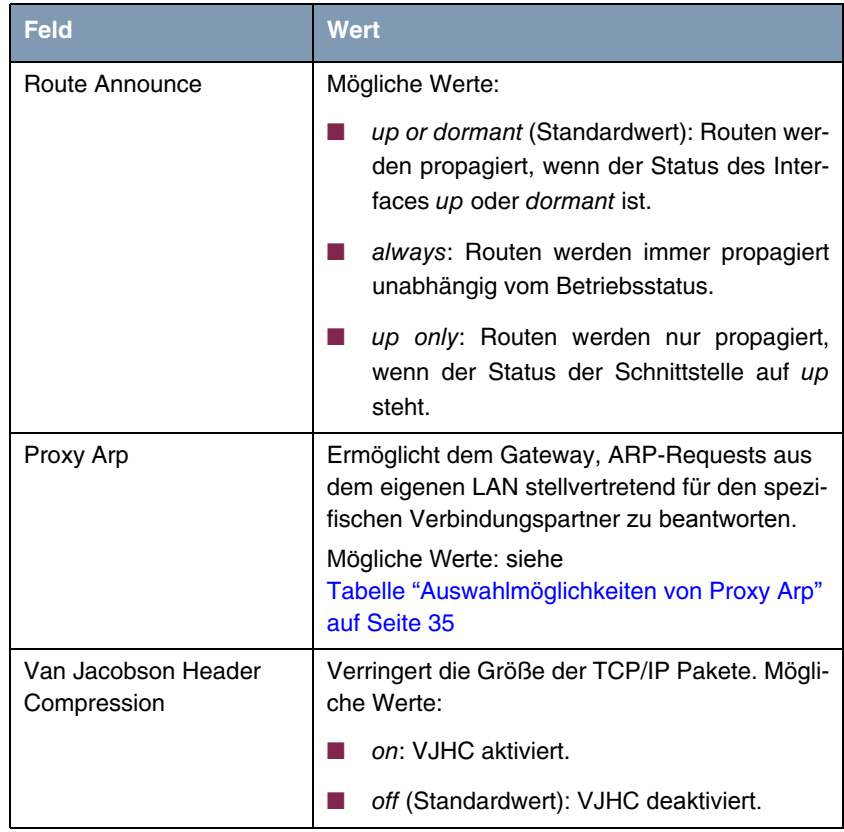

<span id="page-34-3"></span>Tabelle 4-9: Felder im Menü **ADVANCED SETTINGS**

<span id="page-34-1"></span>**RIP SEND** bzw. **RIP RECEIVE** enthalten folgende Auswahlmöglichkeiten:

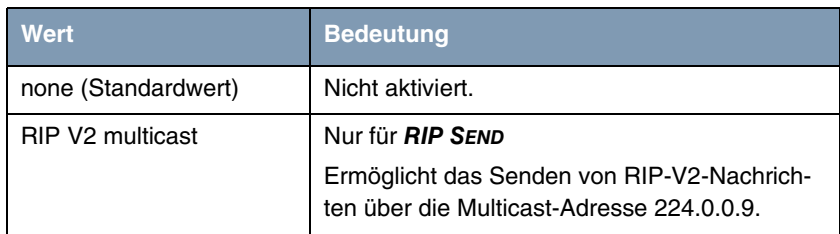

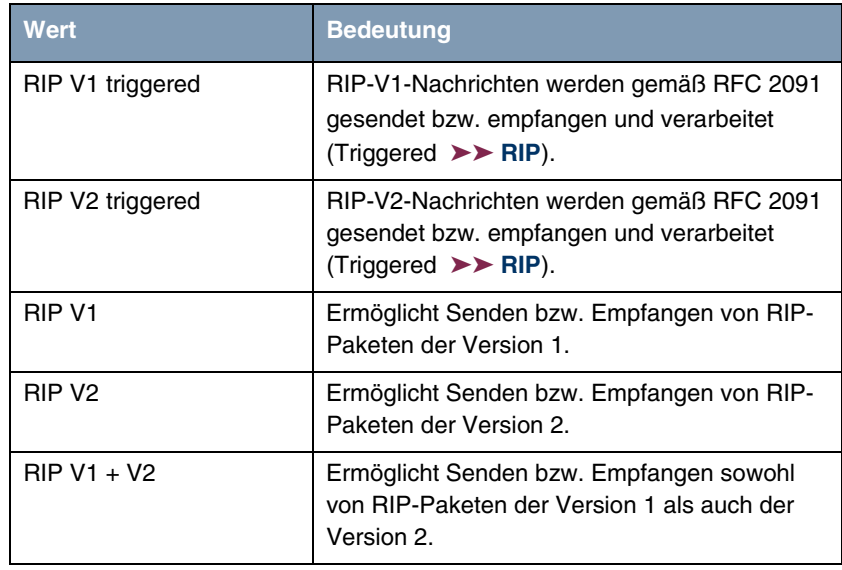

<span id="page-35-0"></span>Tabelle 4-10: Auswahlmöglichkeiten von **RIP SEND** und **RIP RECEIVE**

<span id="page-35-1"></span>**PROXY ARP** enthält folgende Auswahlmöglichkeiten:

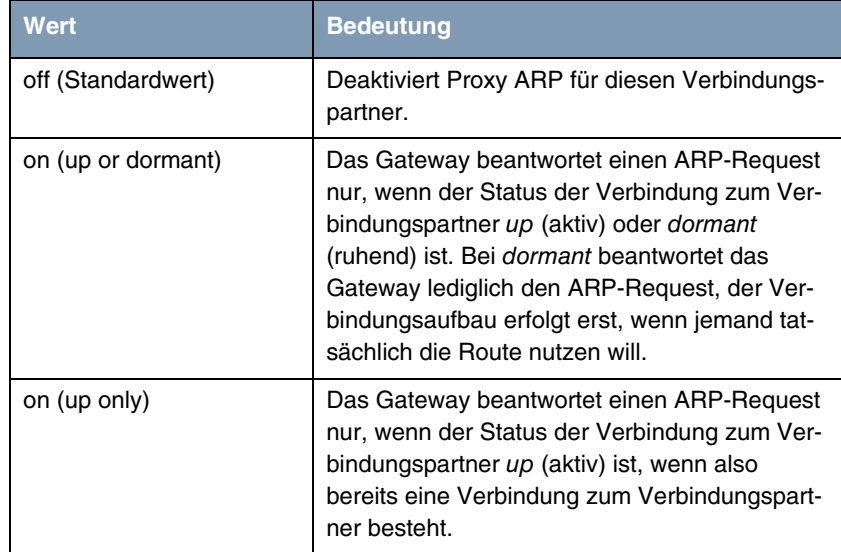

<span id="page-36-1"></span>Tabelle 4-11: Auswahlmöglichkeiten von **PROXY ARP**

### <span id="page-36-0"></span>**4.3 Untermenü Bridge**

**Im Folgenden wird das Untermenü BRIDGE beschrieben.**

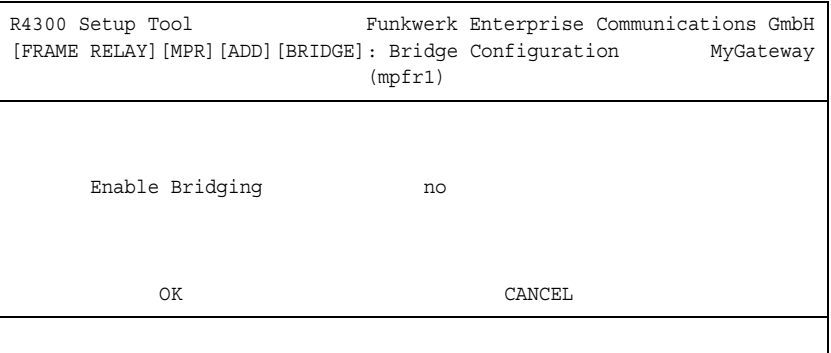

Das Gateway kann im Bridging-Modus betrieben werden.

Im Gegensatz zu einem ➤➤ **Router** arbeiten Bridges auf Schicht 2 des ➤➤ **OSI-Modells**, sind von höheren Protokollen unabhängig und übertragen Datenpakete anhand von ➤➤ **MAC-Adressen**.

Bridges werden eingesetzt, um Netze physikalisch zu entkoppeln und um den Datenverkehr im Netz einzuschränken, indem über Filterfunktionen Datenpakete nur in bestimmte Netzsegmente gelangen können.

Um das Gateway im Bridging-Modus zu betreiben, muss die Funktion im Feld **BRIDGING** für das jeweilige Ethernet-Interface des LAN aktiviert werden.

Um den spezifischen Verbindungspartner in das Bridging mit einzubeziehen, wird der Wert für **ENABLE BRIDGING** auf yes gestellt (Standardwert ist no).

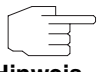

Beachten Sie, dass diese Funktion nicht für PPP Interfaces nutzbar ist, die Frame Relay Enkapsulierung verwenden.

**Hinweis**

## <span id="page-38-0"></span>**Index: FR**

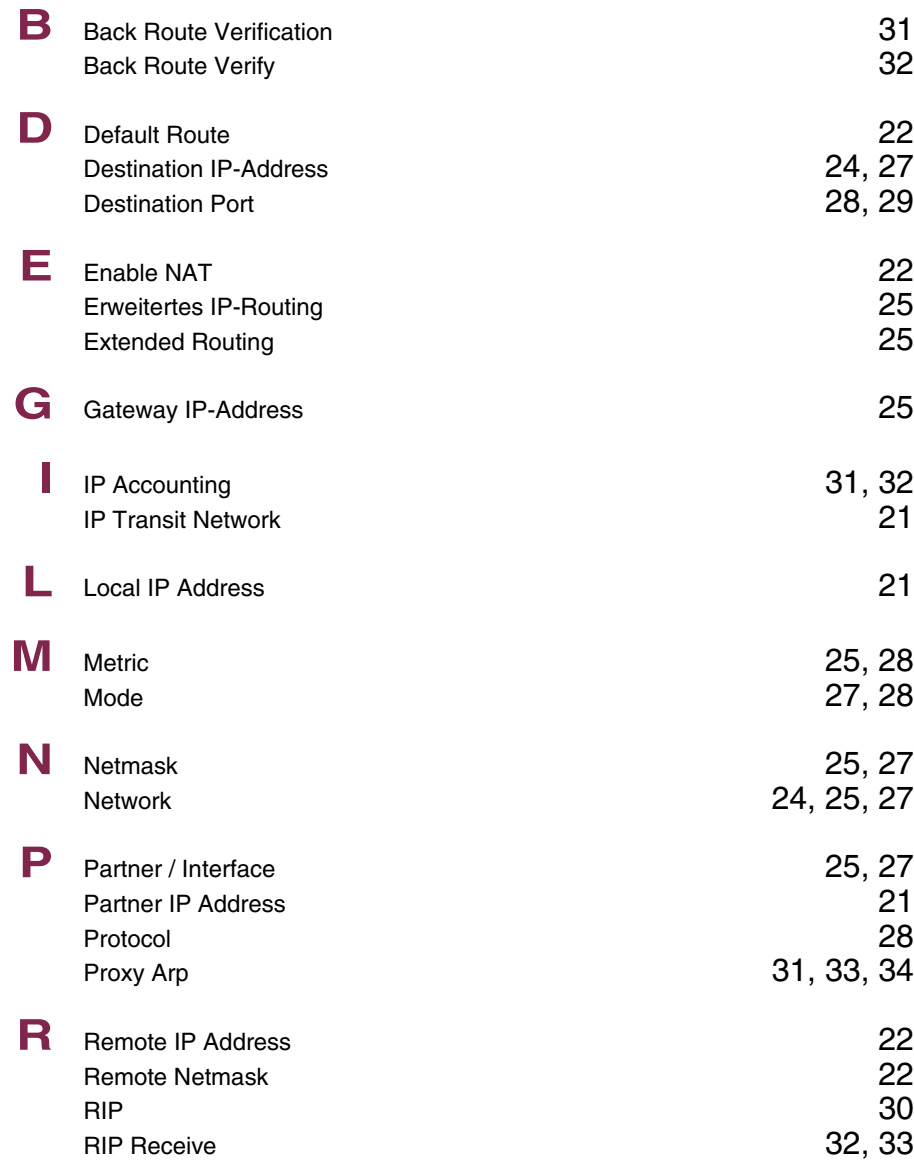

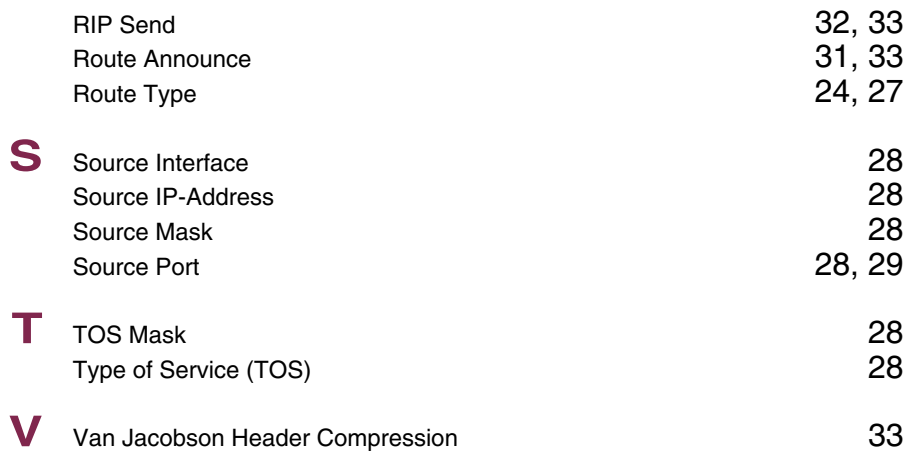